# **LSUHSC ORS PRESENTS:**

# Research Billing in EPIC

May 1, 2024

#### **Brianne Voros, MS, CCRP**

**Email: [bvoros@lsuhsc.edu](mailto:bvoros@lsuhsc.edu)**

### **Objectives**

- **Discuss the importance of the MCA in the context** of Research Billing Compliance
- **Review Linking to Research Studies in Epic**
- Describe the process for Research Billing Review in Epic

#### Lifecycle of a Clinical Trial

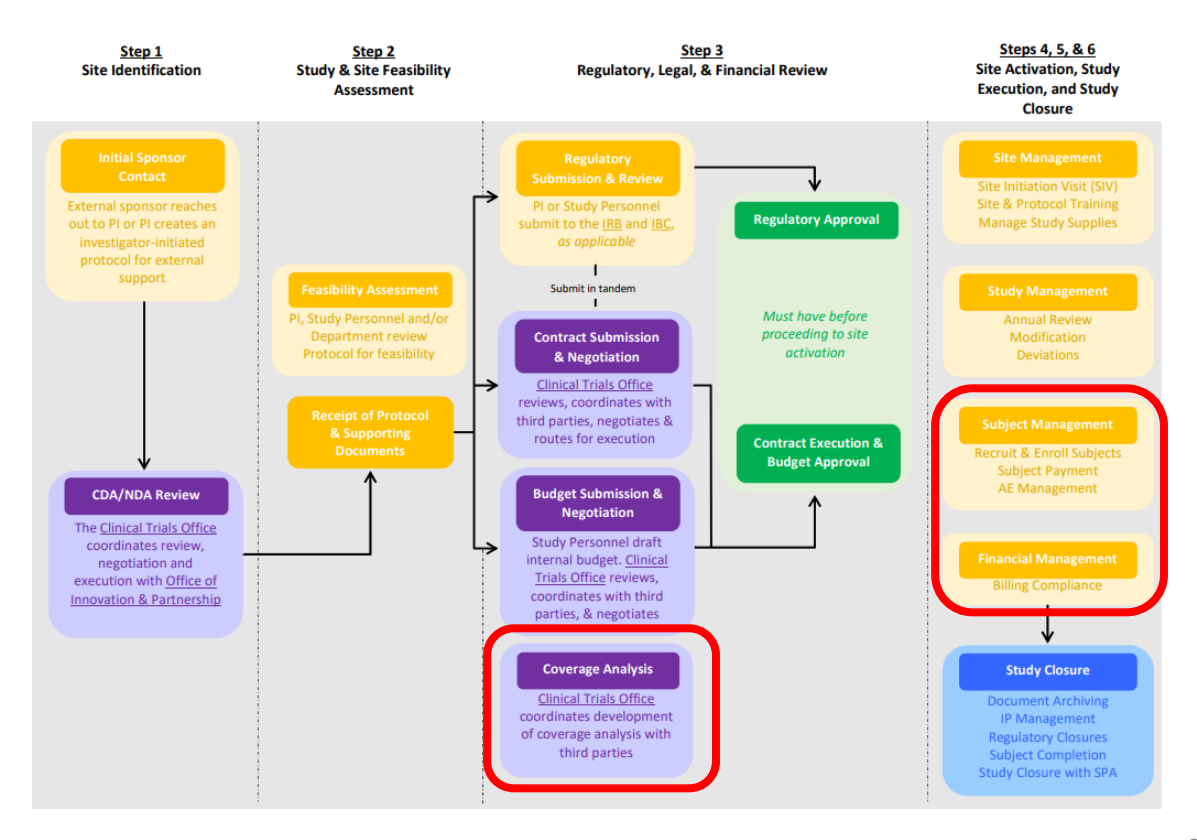

## Components of Research Billing in EPIC

- 1. Medicare Coverage Analysis (MCA)
- 2. Standard of Care Processes that affect Research Billing Compliance
- 3. Linking to Research Study in EPIC
- 4. Research Billing Review

## What is a Medicare Coverage Analysis?

Analysis required for all clinical trials involving tests, procedures, and interventions associated with a clinical trial that are invoiced to third party payers (i.e., Sponsors) to determine what costs, if any, can be covered by Medicare.

**The MCA is one of the most useful documents for building a clinical trial budget and ensuring clinical trial billing compliance.**

LSUHSC CTO Training - [Medicare Coverage Analysis for Clinical Research](https://www.lsuhsc.edu/administration/academic/ors/clinicaltrials/docs/CTO_Professional%20Development%20Training_Medicare%20Coverage%20Analysis.pdf)

## Understanding the MCA …and Why It Is IMPORTANT

- The **Principal Investigator (PI)** has the ultimate responsibility for achieving research billing compliance….. but the full support of the study team is needed to do so successfully.
- The PI has primary responsibility to understand and comply with rules for billing Medicare, Medicaid and third-party payors for services, drugs, devices, tests and procedures rendered in the clinical research context.
- Other site personnel (including patient service representatives, billers, coders, clinic administrators, etc.) are responsible for working with the Principal Investigator and study team to ensure that services for patients enrolled in research studies are scheduled, coded, billed and documented appropriately.

#### Risks Associated with Research Billing Non-Compliance

- 1. Billing for services that are already paid by the sponsor (double billing)
- 2. Billing for services promised free in the informed consent
- 3. Billing for services that are for research-purposes only
- 4. Billing for services that are part of a non-qualifying clinical trial and do not qualify for coverage

## Federal False Claims Act

- Federal False Claims Act (FCA) establishes liability for anyone who submits a false claim for payment to the government *Specific intent not required*
- False Claims Act applies to clinical research activities and failure to comply with the rules may lead to fines and penalties
- Under the False Claims Act, those who knowingly submit, or cause another person or entity to submit false claims for payment of government funds, are liable for three times the government's damages plus civil penalties of \$10,781 to \$21,563 **per** false claim.
- Study documents and MCA must be aligned to assure compliance with clinical trial billing rules and the regulations that protect human subjects

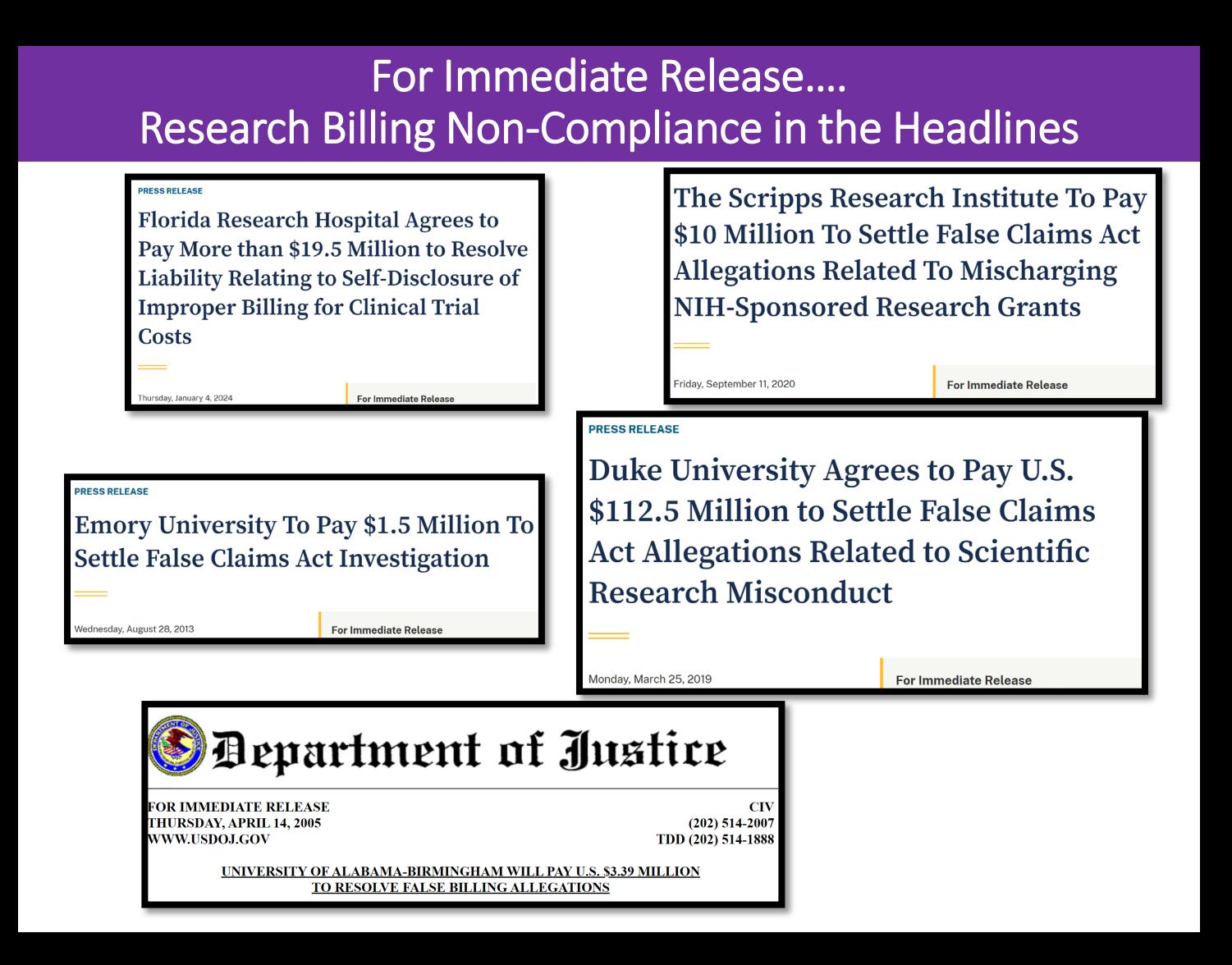

#### The 3 C's of Research Billing Compliance

- 1. Coordination of study information across multiple study documents
- 2. Communication of relevant study information to the billing process
- 3. Cooperation among departments and offices that may not usually work together

#### The 3 C's of Research Billing Compliance

- 1. Information that must be coordinated and communicated to minimize compliance risks
	- What is billable and not billable
	- Who is enrolled in a research study
	- Which services are required by the protocol
- 2. Within an academic medical setting, many different parties are involved in developing study documents that have important information for billing:
	- University/Campus
	- School of Medicine
	- Medical Center
	- Physician Offices
	- Sub-contractors/Private Physician Groups

#### The PI and SC should be the Protocol EXPERTS for Non-Study Staff

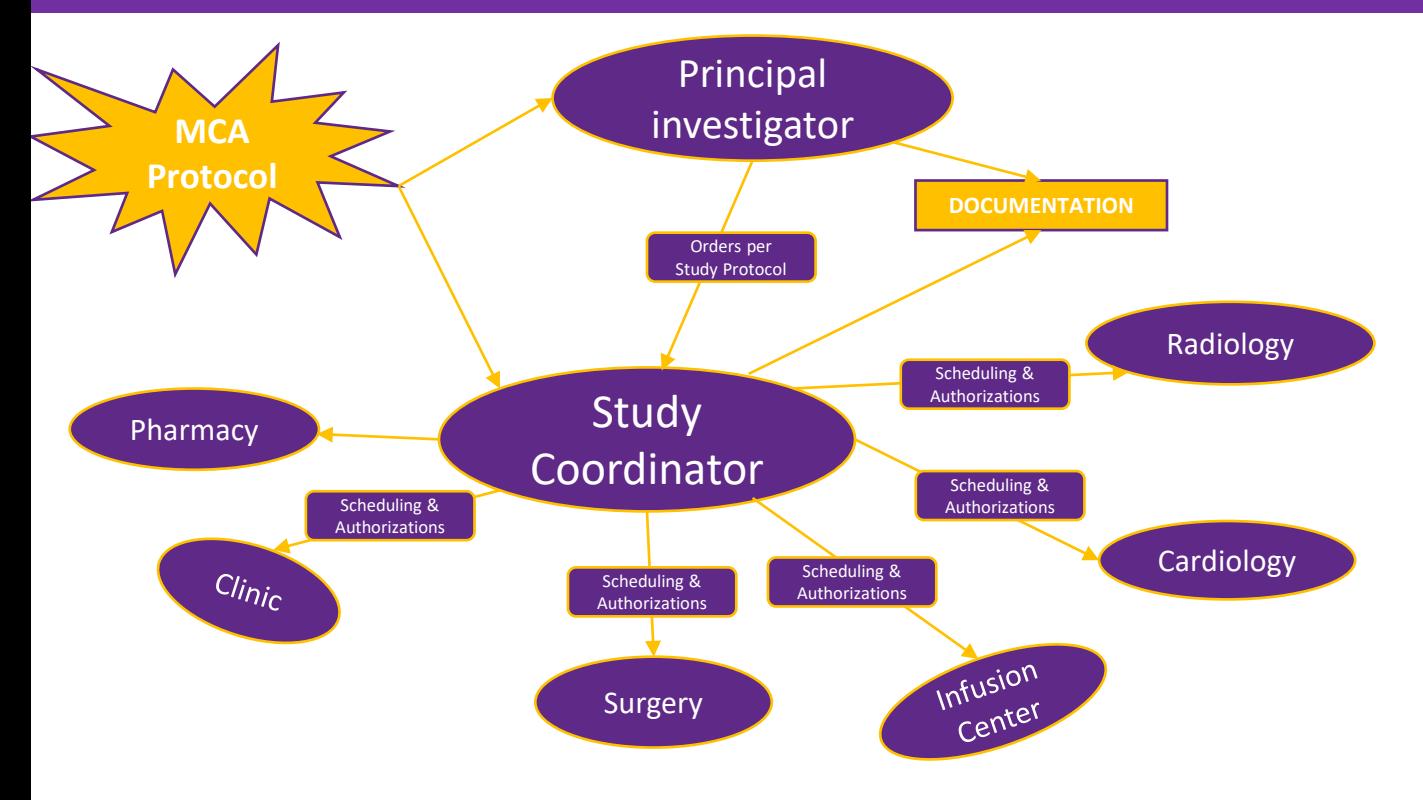

#### The MCA is our cheat sheet to WHO pays WHAT

#### Research Billing Terms & Definitions

- **Study related**: A service/procedure that must happen for a research study and occurs after the subject has signed the research consent.
	- Study-related services may bill to insurance (designated as **M** on the MCA)
- **Routine Care Costs aka Standard of Care:** A study-related service that *also* happens as part of a subject's standard medical care *and* is not promised free from the sponsor is designated as M on the MCA. **M services bill to insurance.**
	- These costs may include doctor visits, hospital stays, and lab and imaging tests.
- **Research Sponsored (S)**: A study-related service that *only* happens for research, or is promised free from the sponsor (even if it is part of a subject's standard medical care) will be designated as S on the MCA. **S services must bill to the sponsor.**
	- These costs may include the investigational intervention (such as the drug being tested), extra doctor visits, electrocardiograms or blood draws, certain lab and imaging tests, and questionnaires performed solely for research purposes.

#### MCAs can be simple and easy to understand ….

S=Paid for by study and cannot be billed to insurance

INVEInvoiceable services naid by study

M=Routine cost in a qualifying clinical trial and can be billed to Medicare

M/S=Routine cost in a qualifying clinical trial and can be billed to Medicare. If not covered by insurance, will be covered by sponsor per Non-SOC below.

X=This is a non-billable item and will not generate a charge.

NC= This is not a billable charge.

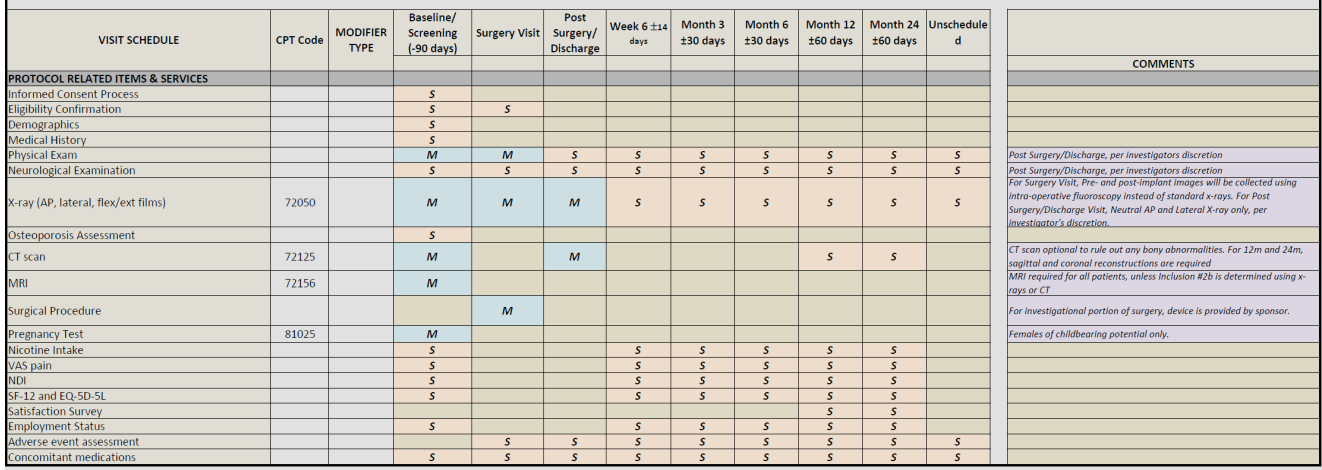

#### …or MCAs can be very complex

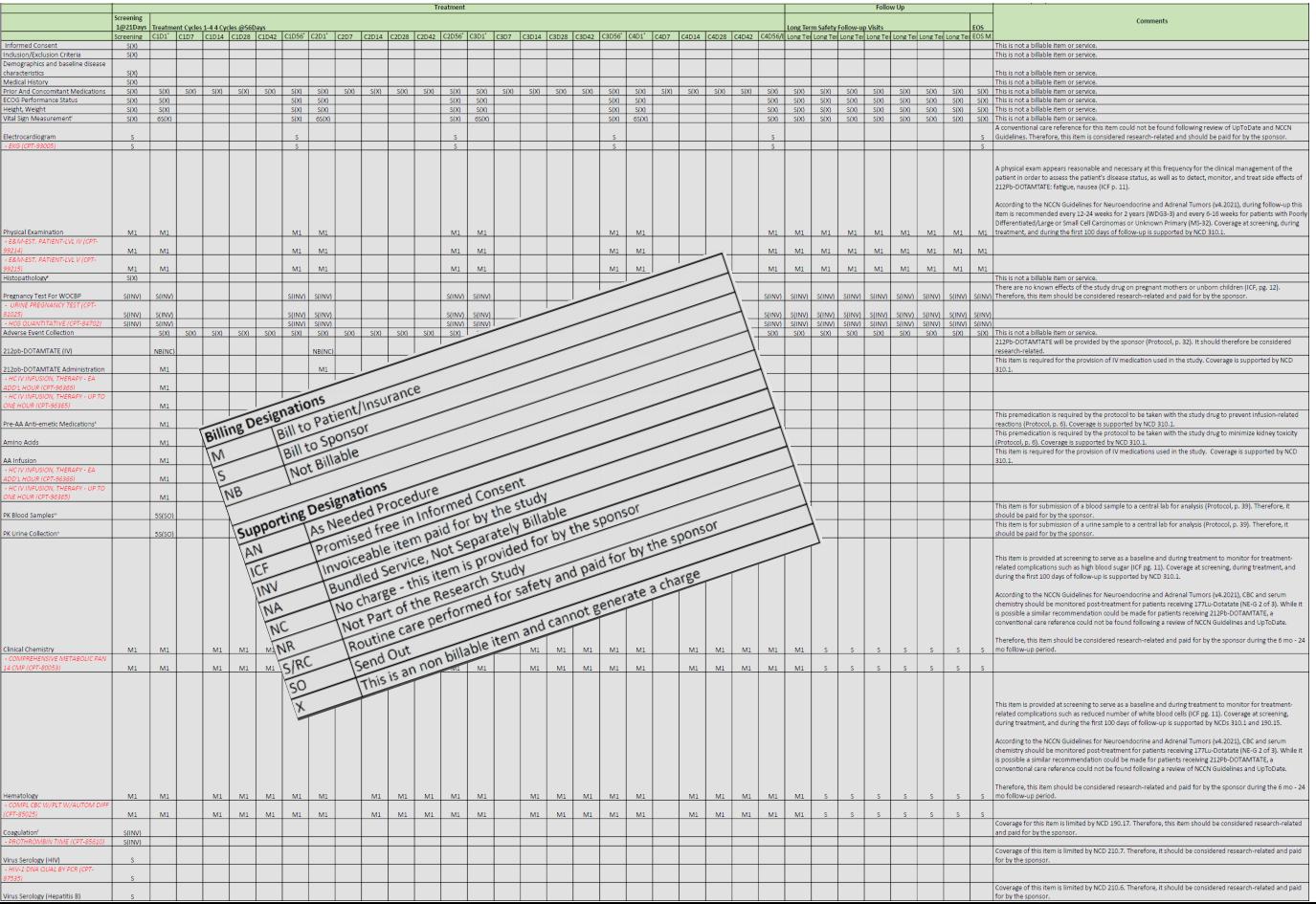

#### Lessons Learned

#### Never assume that RESEARCH means that everything required by the protocol is FREE

Let the normal processes that are currently in place for nonresearch patients continue to function for your research patients (i.e. prior authorizations, scheduling, etc.)

Utilize the current workflows of the clinic/hospital/support staff to implement the clinical trial.

# How do we IDENTIFY Patients in EPIC as Enrolled in Research?

# Linking Patient to the Research Study

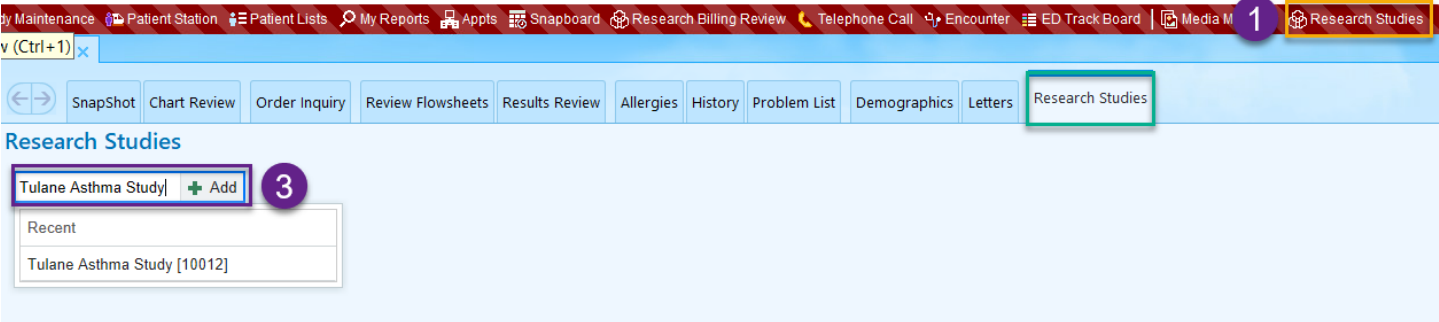

- 1. Click on the Research Studies button in the main toolbar.
- 2. Search for and select your patient to open their chart.
- 3. Within the Research Studies activity, search for the study in the Add study search field.

# Linking Patient to the Research Study

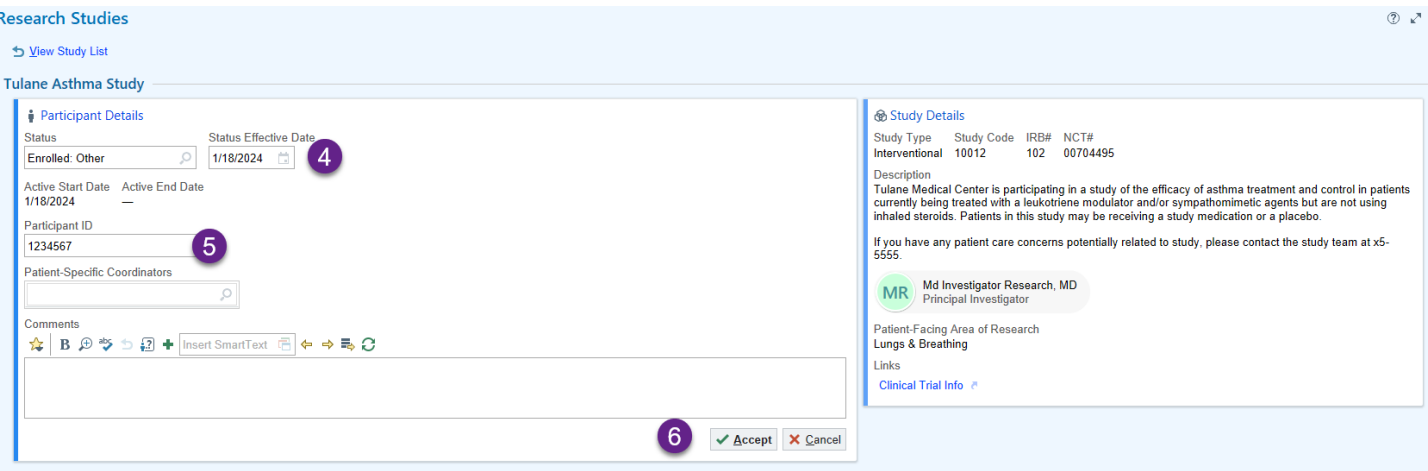

- 4. Search for and select an active association status, such as In Screening, Consented, or one of the Enrolled options. Once selected, the Status Effective Date will auto populate with today's date. If you need to back chart (chart for events that happened in the past), change the Status Effective Date and the Active Start Date will automatically adjust.
- 5. Enter a participant ID if the patient's name is not used in the study and only an ID number.
- 6. Click Accept to save your changes.

### Research Association Status Definitions

#### **Pre-Consent**

- **Identified** *subject is identified as meeting prescreening criteria but has not been approached*
- **Interested** *subject has been approached to participate but has not signed consent form*
- **Declined** *subject is not interested in participating*

#### **After Consent**

- **In Screening** *subject has consented to participate but has not completed screening phase*
- **Consented** *subject has consented to participate but has not started treatment*
- **Enrolled – Treatment Phase** *subject is on active treatment*
- **Enrolled – Follow Up Phase** *subject is still on trial but has completed treatment phase and in follow up*
- **Withdrawn**
- **Completed** *subject has completed all study visits and is no longer enrolled in trial*

# Linking Patient to the Research Study

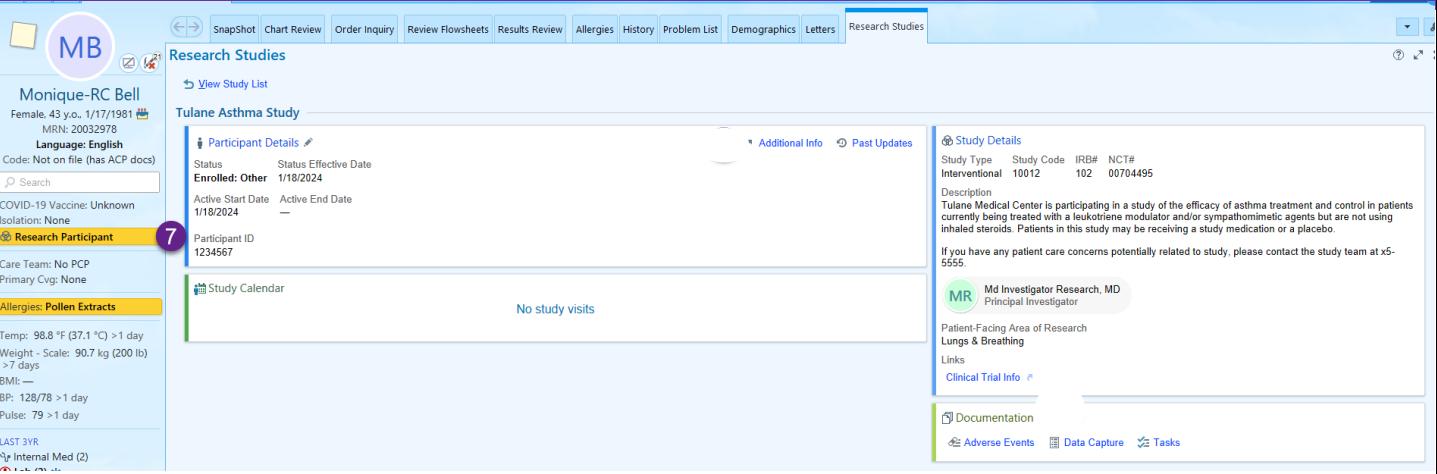

- 7. Notice a Research Participant banner will appear on the Storyboard. This will alert every provider that views the chart of the patient's participation in a research study.
- 8. You will be able to click on Participant Details hyperlink to view the study report, which will display study details, linked encounters and linked orders

#### Link Encounter to Study When in an Encounter

- 1. Click on the Research Studies button in the main toolbar.
- 2. Search for and select your patient to open their chart.
- 3. Within the Research Studies activity, search for the study in the Add study search field.

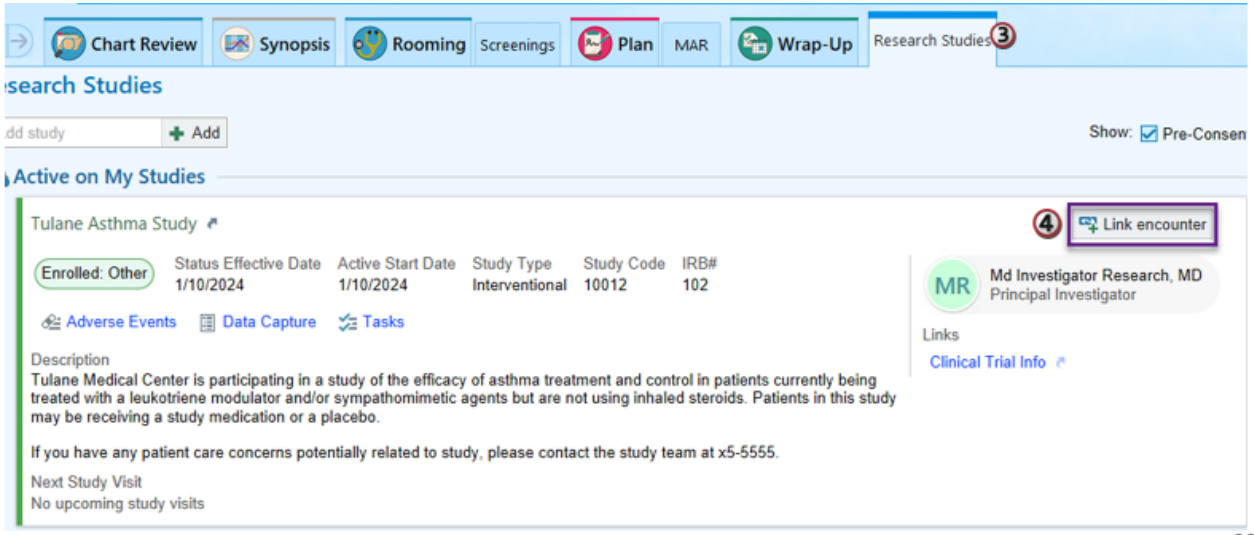

#### Link Upcoming Visits to Studies via Appointment Desk

- 1. Click **Appts** on your main toolbar.
- 2. Look up your patient and click **Accept**.
- 3. Right-click the upcoming appointment.
- 4. Select **Link to Research Study** to confirm association or to link the appointment to the research study.
- 5. Click X Close when all updates for the encounter are complete.

#### Link Upcoming Visits to Studies via Appointment Desk

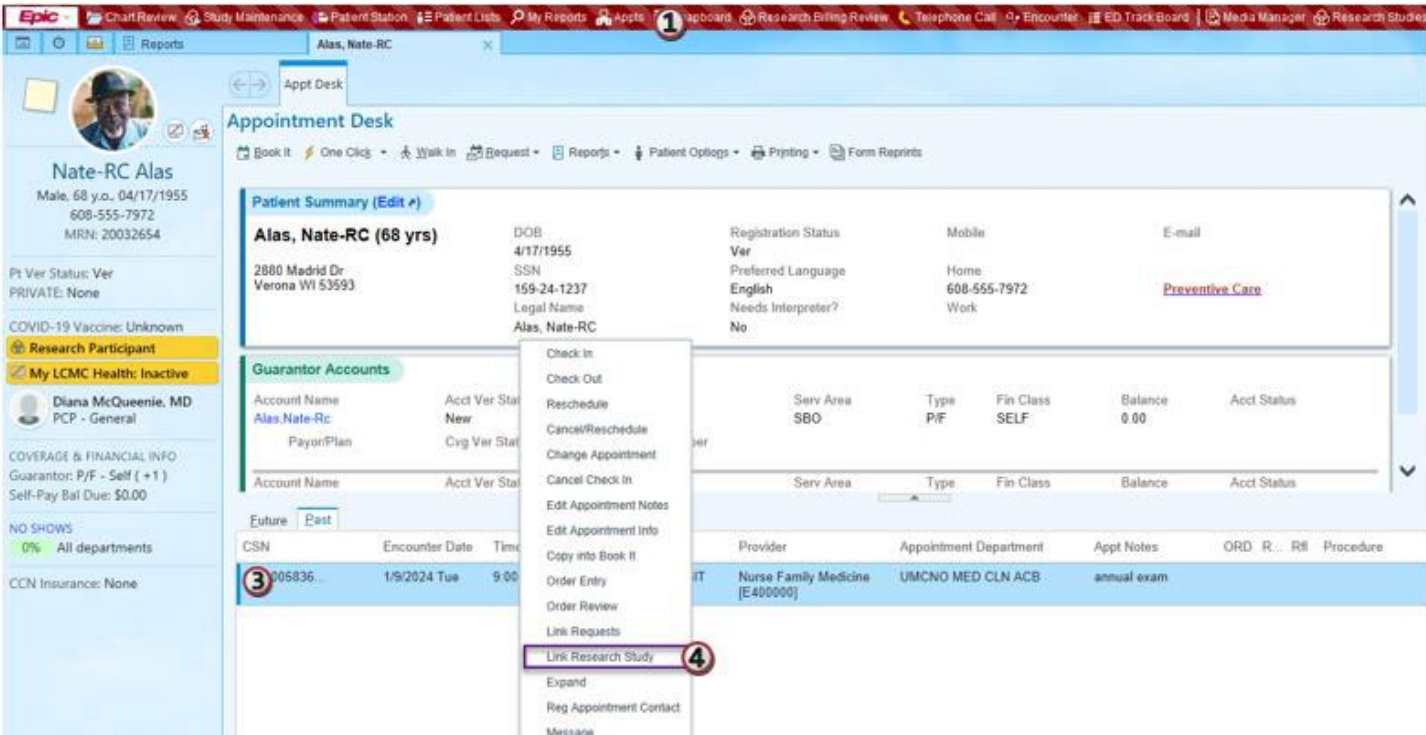

#### Reports for Linking Upcoming Visits to Studies

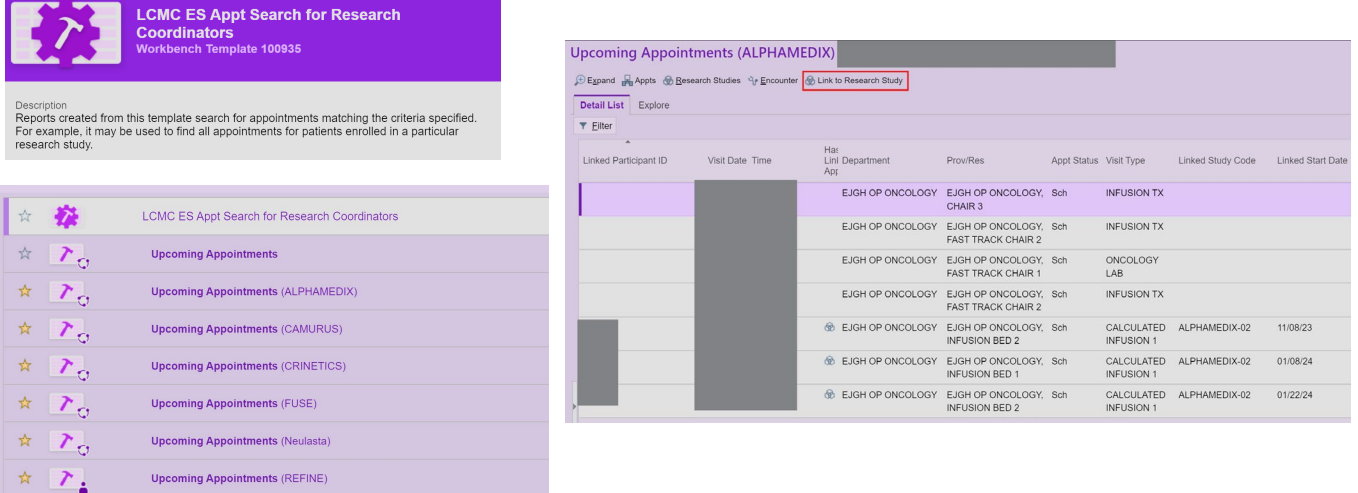

- Search in Reporting Workbench for **LCMC ES Appt Search for Research Coodinators.**
- Modify report with Study Code and Save Report as Favorite.
- Select visits to be linked and Click Link to Research Study.
- Can be used to link Past or Upcoming Appointments *Reach out to me if you need additional guidance on setting these up.*

#### Linking Orders to Research Study When in an Encounter

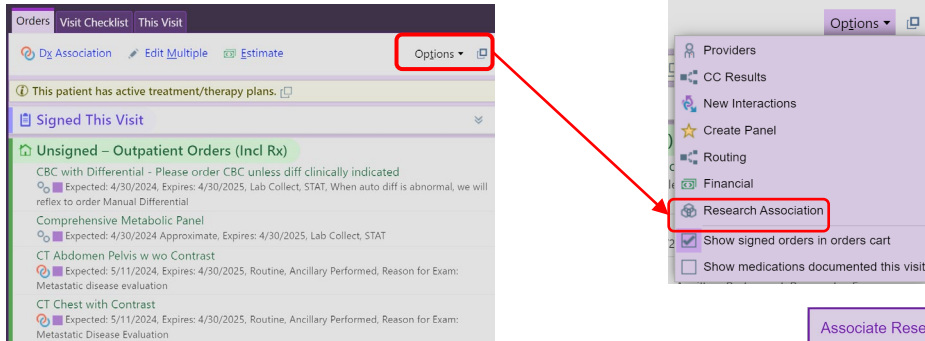

- 1. At the top of the Orders Panel, select Options.
- 2. Then Click Research Association.
- 3. In pop up, Select the check box next to the Order to Associate under the applicable study.

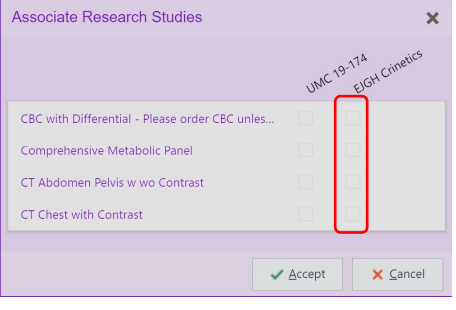

# Linking Patient to the Research Study

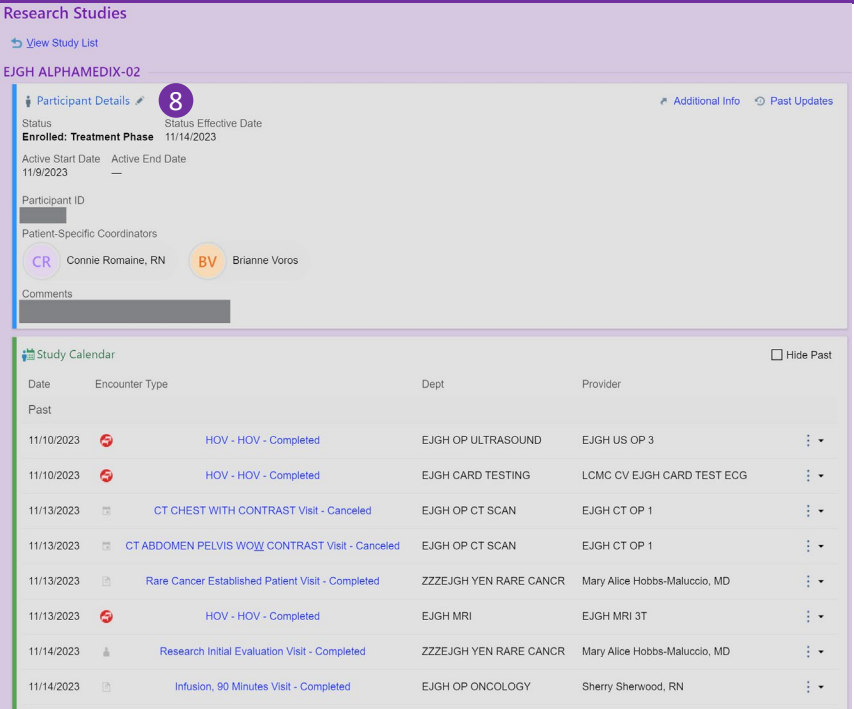

Once linking begins, you will be able to click on the **Participant Details** hyperlink to view the study report, which will display study details, linked encounters and linked orders in the Study Calendar.

# Professional Billing Charges

- Currently, Professional Billing Charges are billed outside of Epic through ACS (in most cases)
- Therefore, these charges are not captured in Epic. Because these charges may be reimbursed by the sponsor, some important safeguards are required to flag research patients when the billing report is sent to ACS.

This can be accomplished with the diagnosis code *Z00.6: Examination of participant in clinical trial*

*This will FLAG the patient as enrolled in a clinical trial and prompt ACS to reach out to the Study Coordinator.*

# CMS – Z00.6 and Q0/Q1 Modifiers

CMS requires that the following diagnosis code be used on Medicare research claims to identify Medicare patients who are participating in a **Qualifying Trial**:

• Diagnosis code *Z00.6: Examination of participant in clinical trial*

In addition, the claims must include one of the following modifiers to differentiate between routine and investigational clinical services:

- *Q0 – Investigational clinical service provided in a clinical research study that is in an approved clinical research study.*
- *Q1 – Routine clinical service provided in a clinical research study that is in an approved clinical research study.*

# Coding Office Visits with Modifiers

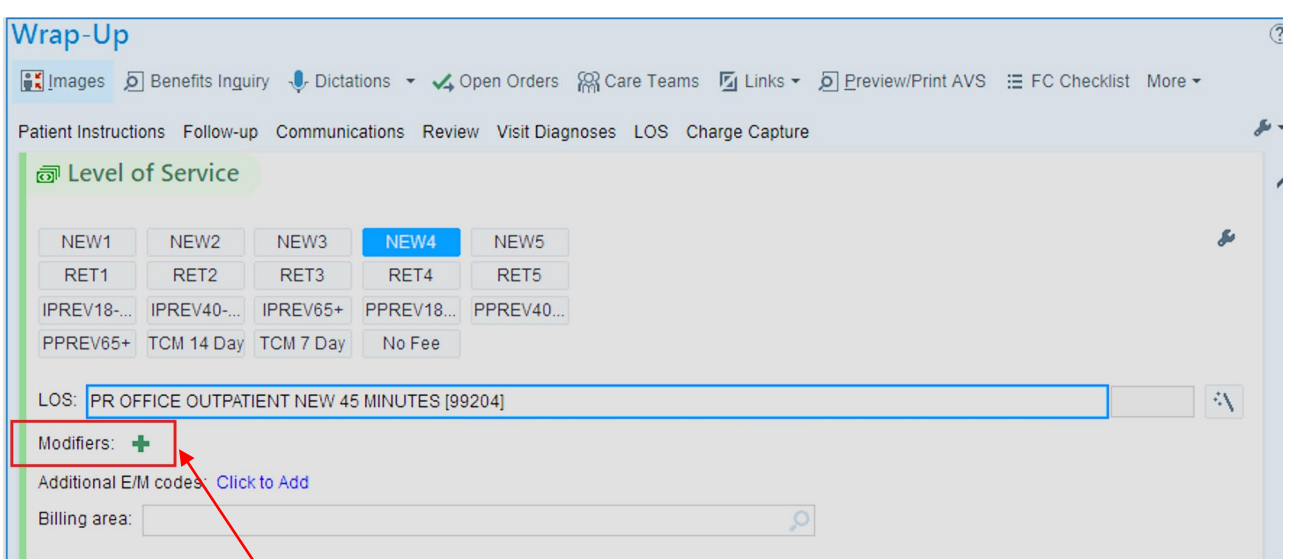

- *Q0 – Investigational clinical service provided in a clinical research study that is in an approved clinical research study.*
- *Q1 – Routine clinical service provided in a clinical research study that is in an approved clinical research study.*

#### Best Practice

**BestPractice Advisory -DID YOU ADD Z00.6 TO YOUR VISIT DIAGNOSES?** This patient is **enrolled in a clinical trial.** Please consider: 1. Linking patient to research study 2. Ensuring that all orders are linked to the research study before signing visit. Click HERE to provide feedback on this BPA **Remove** the following orders? **Check with your Study Coordinator**  $\hat{r}$ **Remove** Keep Expires: 5/9/2020, Routine, Lab Collect **Acknowledge Reason** See comments  $\sqrt{\text{Accept}}$ 

# Putting it ALL together

## Research Billing Review Process

All charges linked to patients enrolled in a research study in Epic are flagged and reviewed to make sure they're billed appropriately through the Research Billing Review Process.

Each charge associated with a research patient falls into one of three buckets:

- **Non-research related**. These charges are billed to the patient or their insurance.
- **Research-related, bill to the study**. These are research charges that will be billed to the study or study sponsor.
- **Research-related, bill to the patient**. These are researchrelated charges that are billed to and paid by the patient or their insurance.

#### Research Billing Review Process

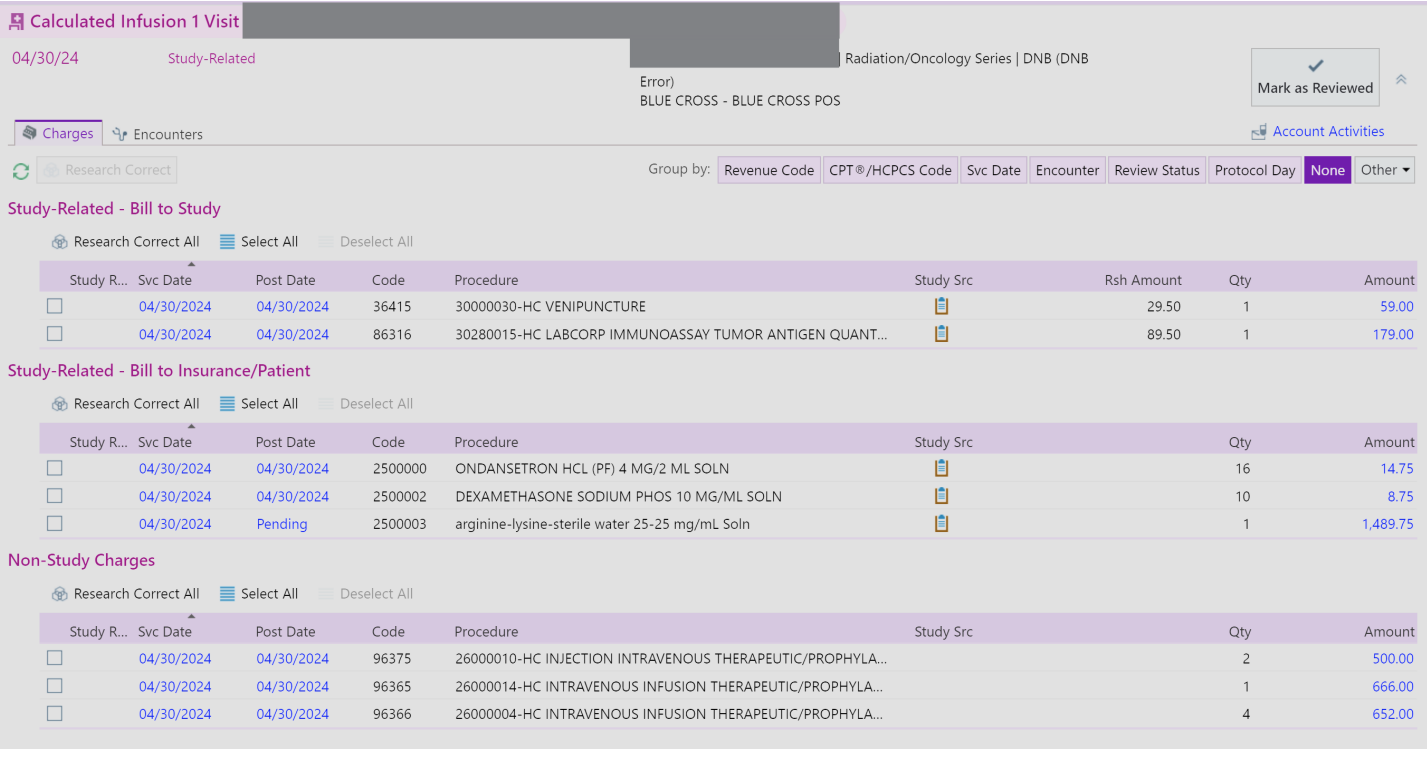

#### Important Takeaways

- 1. Understanding the MCA is the foundation of ensuring compliant research billing
- 2. Linking Patients, Orders, and Encounters on the front end saves a headache on the backend
- 3. Communication with all involved is KEY
- 4. Add Z00.6 diagnosis code with Q0/Q1 modifiers
- 5. Research Billing Non-Compliance jeopardizes our ability to continue doing research. We must work together to ensure that it is done correctly!

#### **Resources**

- [LSUHSC CTO Training Medicare Coverage Analysis for Clinical Research](https://www.lsuhsc.edu/administration/academic/ors/clinicaltrials/docs/CTO_Professional%20Development%20Training_Medicare%20Coverage%20Analysis.pdf)
- [CITI Training Clinical Trial Billing Compliance](https://www.citiprogram.org/?pageID=668)
- [CMS.gov National Coverage Determination \(NCD\) Routine Costs in Clinical Trials](https://www.cms.gov/medicare-coverage-database/view/ncd.aspx?NCDId=1)
- [HCPCS Modifiers when Billing for Patient Care in Clinical Research Studies](https://www.cms.gov/regulations-and-guidance/guidance/transmittals/downloads/r1418cp.pdf)

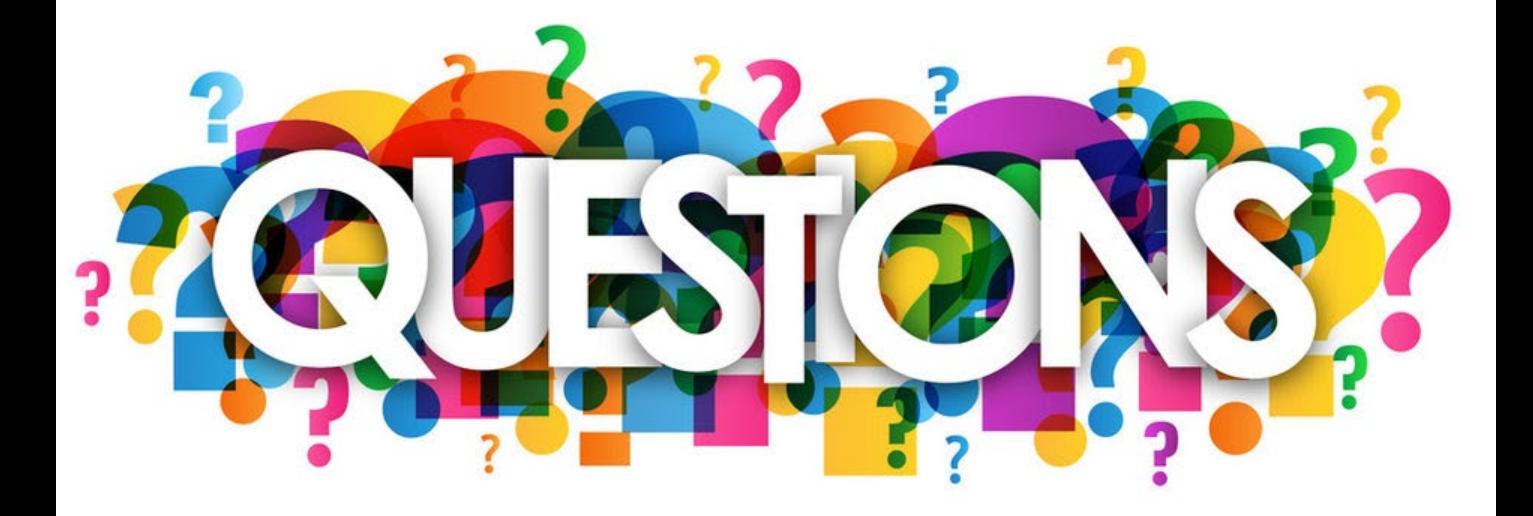